# ホータフルワイヤレス ストリーミングスピーカー

## **取扱説明書**

Bluesound, Wi-Fi 世代のHiFiシステムへようこそ.

Bluesoundは、指先で音楽を操ることにより、あなたのデジタル音楽ライブラリーを一変させます。 CDの乱 雑さは過去のものです!Bluesoundアプリを実行しているスマートフォン、パソコン、タブレットが音楽をコン トロールします。

Bluesoundミュージックシステムは、バラエティに富んだインターネット音楽サービスを聴くことができる洗 練されたインターネットストリーミングデバイスです。 Bluesoundはまた、インターネットを介してリアルタイ ムでストリーミングされた何百万もの曲の膨大なカタログをフィーチャーした音楽サブスクリプションサー ビスへのアクセスも提供します。 TuneIn Radioは、インターネットの魔法を使って世界中のすべてのラジオ 局をローカル局にします。

これらすべてのBluesound機能を最大限に活用するには、安定した有線またはワイヤレスのホームネットワ ークと、DSLまたはケーブルモデムによって提供される信頼性の高い高速インターネット接続が必要です。 インターネットアクセスは、インターネットサービスプロバイダと契約する必要があります。

音楽サブスクリプションまたはクラウドサービスと契約する前に、インターネットサービスプランを確認し、 中断のないストリーミングを提供するのに十分なインターネット速度と帯域幅があることを確認することを お勧めします。ほとんどのインターネットサービスプロバイダは複数のプランを提供しており、あなたが最良 の選択をするのに役立ちます。

**同梱品**

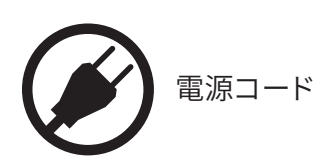

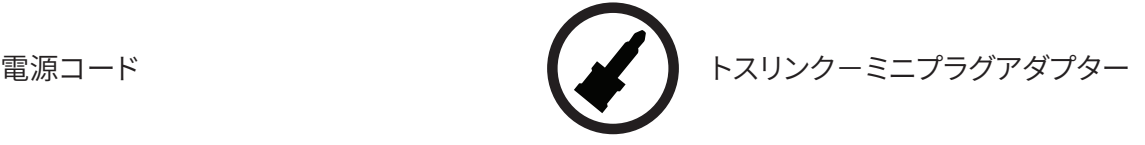

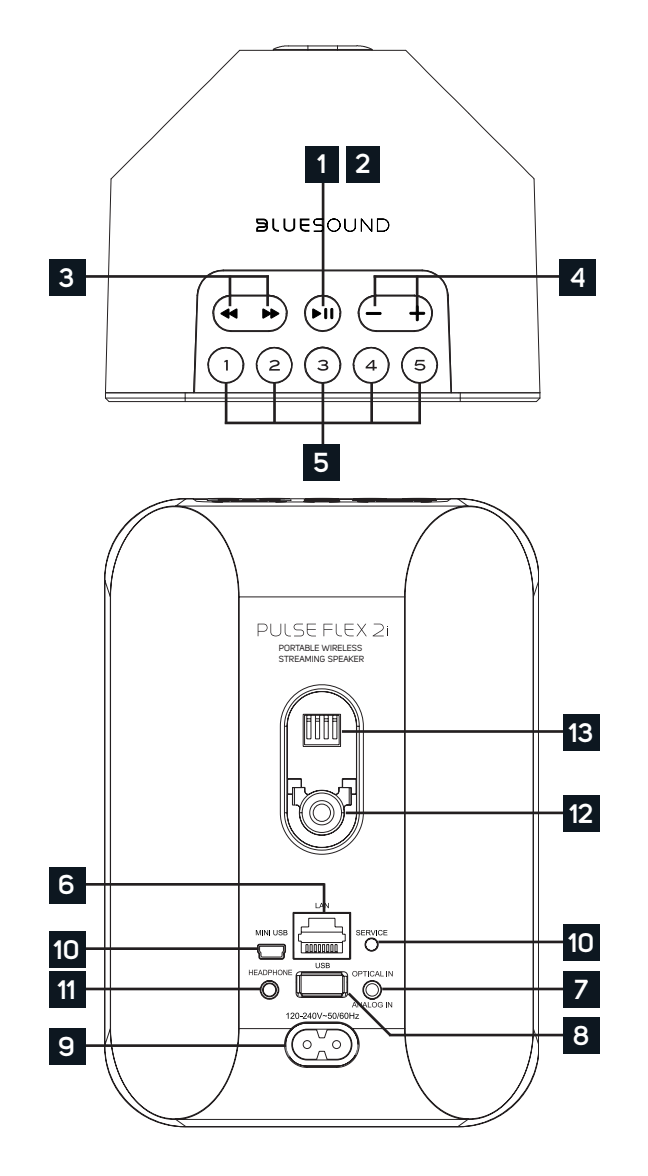

### **ステータスインジケーター**: **1**

以下はLED点滅コードとそれに対応する説明です。

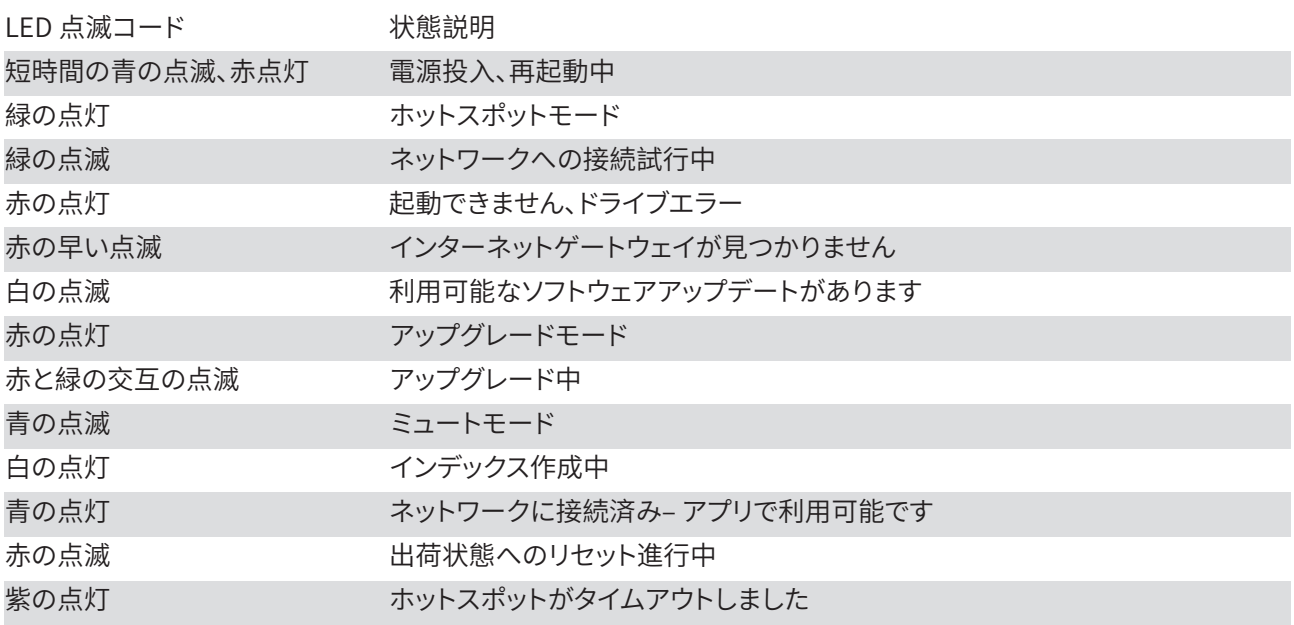

**再生/一時停止ボタン**:このボタンには複数の機能があります - ネットワーク接続状態のインジケーターと再生/一時 **2** 停止ボタンです。LED点滅コードの一覧については、#1 - LED点滅コードを参照してください。 グループ化されていな いプレーヤーの場合は、ボタンを押してストリームを再生および一時停止します。 インターネットラジオストリームを 聴いている場合、一時停止機能は30秒間動作します。この時点で、バッファは一杯になり、ストリームは停止します。 プ レーヤーがグループ化されているときに他のプレーヤーがストリームを継続している間に、再生/一時停止ボタンを押 すとそのプレーヤーはミュートされます。 ミュートされると、プレーヤーのLEDが青く点滅します。

<mark>3 スキップ</mark>: これらのボタンを使用して、現在のプレイリストの前のトラックに戻る◀◀または次のトラック ▶▶にスキッ プすることができます。

**音量(+、 -)**:どちらかのボタンを押すと音量が変わります。 押し続けても音量レベルは変わりません。 **4 (+)**:音量を上げる **( - )**:音量を下げる

**プリセット**:PULSE FLEX 2iには5つのプログラム可能なプリセットボタンがあります。 これらのプリセットは、BluOS **5** アプリのプリセットメニューを使って設定します。

**LAN端子(LAN PORT)**: 付属のイーサネットケーブルを使用して有線LAN接続ができます。 PULSE FLEX 2iはルーター **6** へWi-Fi接続でネットワークに接続できるため、これはオプションの接続です。 LAN端子を使用してPULSE FLEX 2iを セットアップするには、有線LAN接続が必要です。 付属のイーサネットケーブルを使用して、イーサネットケーブルの一 方の端を有線イーサネットブロードバンドルーターのLAN端子に接続し、もう一方の端をPULSE FLEX2iのLAN端子 に接続します。

**光デジタル入力/アナログ入力(OPTICAL IN/ANALOG IN)**: 付属の3.5mm オーディオケーブルを使って、一方を **7** PULSE FLEX 2i のアナログ入力に接続し、もう一方をソース機器のアナログ出力に接続します。ソースは、Bluesound アプリのナビゲーションパネルにアナログ入力として表示されます。 付属のトスリンクーミニプラグアダプターを使っ て、デジタルソースも追加できます。 これはナビゲーションドロワーに光入力として表示されます。

**USB入力 (TYPE A)**: USBマスストレージデバイスをUSB入力に接続します。 PULSE FLEX 2iと互換性のある一般的な **8** USBマスストレージデバイスには、ポータブルフラッシュメモリーと外付けハードドライブ(FAT32フォーマット)があり ます。

**電源入力**: 付属のACコードの一方をPULSE FLEX 2iの電源入力にしっかりと接続してから、電源プラグをご家庭のコ **9** ンセントにつないでください。PULSE FLEX 2iの電源入力ソケットからケーブルを外す場合は、必ず壁のコンセントか ら先にプラグを抜いてください。

**サービス端子(SERVICE)**:サービス用の端子です。使用しないでください。 **10**

**ヘッドホンジャック**: 3.5mm ミニジャックのヘッドホン端子です。 **11**

**マウント用ネジ**:Bluesound WM100ウォールマウントまたは他の取り付けオプションには、このネジを使用してくださ **12** い。

**バッテリーポート**:PULSE FLEX 2iをBluesound BP100バッテリーパックと一緒に使用すると、自由に携帯可能な **13**ワイヤレススピーカーにすることができます。 このポートを使用してBP100をPULSE FLEX 2iに接続します。

## **ご注意!**

これはプレイヤーのファクトリーリセットの手順です。 Wi-Fiネットワーク構成、ファイル共有、保存されたプ レイリストを含むすべてのカスタマイズは失われます。 あなたはこれらを完全に再作成する必要がありま す。 このプロセスは、あなたのプレーヤーが機能しておらず、インターネットのファームウェアのアップグレ ードが失敗した場合にのみ推奨されます。

#### **ファクトリーリセットの手順**:

- 1. 電源を切ってください。(電源コードを抜いてください).
- 2. 10秒間待ちます。
- 3. 電源を入れます
- 4. LEDが青く点滅します 赤に変わったら、再生 / 一時停止 アイコンを長押しします。 (それはすぐに緑に変わり、次に赤に戻ります) - LEDを放さないでください。
- 5. LEDが赤に戻ったら、アイコンを30秒間押し続けます。
- 6. 30秒後、LEDが赤く点滅し始めますので、それからアイコンを放します。

Bluesoundプレーヤーのカスタマイズはすべて削除され、工場出荷時の設定に戻ります

**重要**:LEDが赤く点滅し始める前にLEDから指を離すと、出荷時設定へのリセットがキャンセルされ、プレー ヤーはアップグレードモードになります。プレーヤーを工場出荷時設定にリセットするには、もう一度手順 を開始するだけです。

プレーヤーがホットスポットモードに戻ると、工場出荷時設定へのリセットが成功したことがわかります。 (ワイヤレス接続 - LEDが緑色に点灯します。) プレーヤーが有線イーサネット接続を介してネットワークに 接続されている場合は、新しいプレーヤーのように接続されるだけです(LEDは青色に点灯します)。

# $\mathbf{S}$ ll $F \subseteq \bigcap$

©ブルーサウンドインターナショナル。 Bluesound、デザインされたワードマーク、「B」ロゴ タイプ、「HiFi for a wireless generation」、PULSE FLEX 2i、およびその他すべてのBluesound 製品名およびキャッチフレーズは、Lenbrook Industries Limitedの一部門であるBluesound Internationalの商標または登録商標です。 その他のすべてのロゴおよびサービスは、それ ぞれの所有者の商標またはサービスマークです。